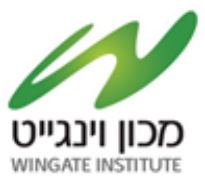

### **מדריך הרשמה לתיבת הצעות**

## **מכרז פומבי מס' 2023/55 לקבלת הרשאה לאספקה, התקנה והפעלה של עמדות טעינה לרכבים חשמליים בשטח המכון הלאומי למצוינות בספורט על שם אורד צ'ארלס וינגייט**

[https://account.sourcingvision.com//Site/SelfSignIn/SelfSignInGetStarted.aspx?IsNoSummon](https://account.sourcingvision.com/Site/SelfSignIn/SelfSignInGetStarted.aspx?IsNoSummonProject=1&IsSealed=1&IsArchived=0&dup&x=dF%2fH8AFEM%2fgsPjW2C6WpDQ%3d%3d) [Project=1&IsSealed=1&IsArchived=0&dup&x=dF%2fH8AFEM%2fgsPjW2C6WpDQ%3d%3d](https://account.sourcingvision.com/Site/SelfSignIn/SelfSignInGetStarted.aspx?IsNoSummonProject=1&IsSealed=1&IsArchived=0&dup&x=dF%2fH8AFEM%2fgsPjW2C6WpDQ%3d%3d)

# **תיבת ההצעות הינה תיבת הצעות מקוונת במערכת VISION SOURCING. המציעים מתבקשים ללחוץ על הקישור הבא ולבצע רישום לתיבה:**

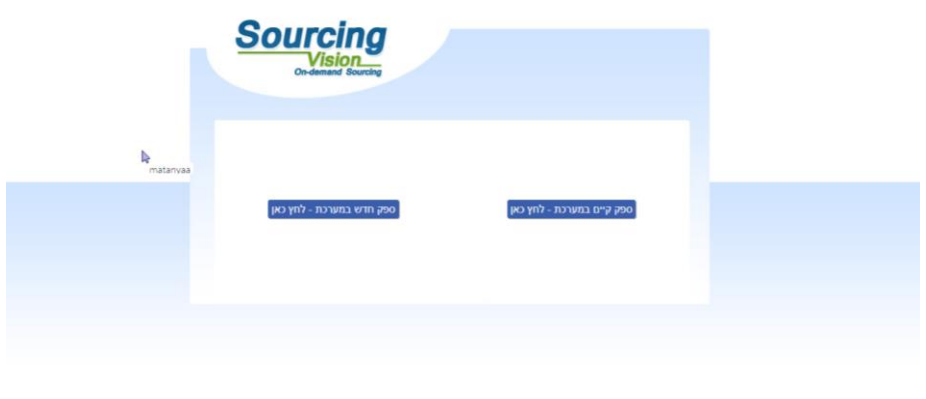

#### Powered by Mashik®

### **)מומלץ להתחברות באמצעות דפדפן כרום )Chrome Google).**

- .1 לאחר לחיצה על הקישור הנ"ל תופנו למסך התחברות למערכת. באם נרשמת בעבר למערכת הזן שם משתמש וסיסמא.
- .2 באם שכחת סיסמה, הקש על "**שכחת סיסמא?**, יש להקליד הפרטים הנדרשים לעדכון הסיסמה.

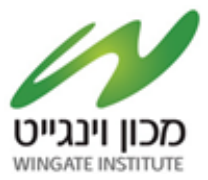

- .3 במקרה של **משתמש חדש** יופיע המסך הבא בו הנך מתבקש להשלים פרטי הספק:
	- מצד ימין יש להשלים פרטי איש הקשר ומצד שמאל פרטי החברה.
		- השדות המסומנים בא<mark>דום</mark> הינם שדות חובה.
		- בשדה "מספר חברה" יש להזין מספר עוסק מורשה/ ח.פ.
		- יש להקפיד לבחור סיווג קטגורי תחת הכותרת "קטגוריות".
			- בסיום יש להקיש על "יצירת ספק חדש".
- לאחר מכן ישלח למייל שהזנתם בפרטי איש הקשר פרטי התחברות (שם משתמש וסיסמא), יש לפעול על פי ההנחיות שיתקבלו במייל.
	- אדם פרטי ירשום במספר החברה את ת.ז שלו.
		- יש להירשם בקטגוריות כללי.

יצירת סיסמה חדשה- יש להקליד סיסמה בעלת 4 אותיות באנגלית ו 4 ספרות.

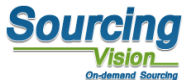

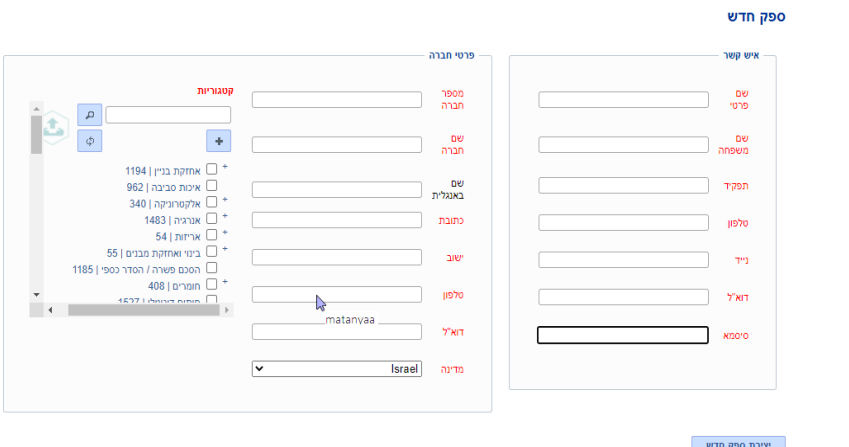

**.4 לתמיכה טכנית, ניתן לפנות בימים א'-ה' בין השעות 8:00-17:00 בטלפון 050-9029376 או לדוא"ל:[com.mashiktech@service](mailto:service@mashiktech.com).**

**לאחר הרשמה תקבלו מייל אישור המכיל את פרטי המשתמש.** 

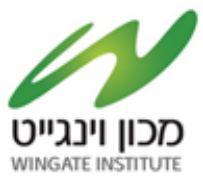

לאחר הרשמה תקבלו מייל אישור המכיל את פרטי המשתמש. .<br>ראשי ספקים קסלוג דרישות.רכש תיבת.הצעות תיחורדיאמי הזפטמנואטבעית הסכמים דחות הגדרות.מערכת תמיכה.שכתי עלויות.הפעת ניתחו.עלויות

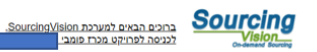

Powered by Mashik®

 $\mathbf{L}$  המותק בארצון התותק בארצון בתניה בתו

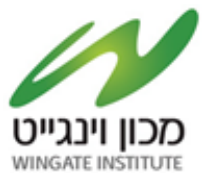

### מדריך לשימוש בתיבת ההצעות

#### לאחר התחברות המשתמש למערכת, יופנה לאישור תקנון השתתפות:

בשלב זה, יפתח אוטומטית חלון "תקנון השתתפות".

על הספק לחתום על תקנון זה בכדי שיוכל להגיש הצעה.

- 1. יש לקרוא את התקנון בקפידה, ולאחר מכן להזין את הסיסמא (הסיסמא מופיעה במייל שהתקבל בהרשמה).
	- 2. לאחר הזנת הסיסמא, יש ללחוץ על כפתור "אני מסכים לתנאי התקנון". עצם הזנת הסיסמא ולחיצה על הכפתור מהווה חתימה על תקנון ההשתתפות.

#### <u>תקנון השתתפות</u>

noma<sub>1</sub>

- 1.1 "התוכנה" תוכנת ההתמחרות המקוונת "Sourcina Vision".
- 
- ז.. ו*ווערופרו המבוירות היו הוחות הי*וסים.<br>1.2 "משיק" חברת משיק מחקרים ושיטות לקידום עסקי בע"מ.<br>1.3 <mark>"נשיג מורשה</mark>" נציג של גוף שקיבל הרשאה ממשיק לעשות שימוש בתוכנה, להזמין משתמשים, להדריכם ולנהל את התוכנה באמצעות התוכ
	- .<br>האינטרנט של חברת משיק.<br>1.5 <mark>"המזמין"</mark> חברה או גוף שהתקשרו עם משיק לשם קבלת הצעות מחיר באמצעות התוכנה.
		- 1.6 כותרות הסעיפים הינן לצרכי נוחיות בלבד ואין בהן כדי להשפיע על תוכנם.

#### 2. כללי

2.1 תוכנת ההתמחרות המקוונת "Vision Sourcing" שבאתר האינטרנט של משיק, פותחה ומופעלת ע"י משיק, ומאפשרת למשתמש להשתתף בהתמחרויות אלקטרוניות,<br>במתן הצעות מחיר מקוונות ובמכרזים מקוונים (להלן: <mark>"התמחרות"</mark>). השימוש בתוכנה בסיוע מ 2.3 משיק זכאית, על פי שיקול דעתה הבלעדי וללא התראה, לשנות מעת לעת תקנון זה. תוקפם של השינויים האמורים יהא מיום פרסומם, אלא אם נקבע אחרת ע"י משיק.<br>2.4 חלקים מתוכן תקנון זה מנוסחים מטעמי נוחות ומסיבה זו בלבד, בלשון זכר ואול

2.5 הכניסה לדירת ההתמחרות ו/או השימוש בשירותי התוכנה, מהווים הסכמה לקבל ולנהוג לפי האמור בתקנון זה, והסכמה למלא אחר כל הוראותיו ללא יוצא מהכלל. למשתמש ו/או למי מטעמו לא תהא כל טענה ו/או תביעה ו/או דרישה במישרין ו/או בעקיפין, כנגד משיק ו/או מיבה ו/או המזמין ו/או מי ממפעיליה ו/או מי מבעליה ו/או מי ממנהליה ו/או מי מעובדיה ו/או מי מטעמם, בכל הקשור לשימוש בתוכנה.

בכל מקרה של הפרה של תנאי מתנאי תקנון זה, תפקע זכותו של המשתמש להוסיף ולהשתמש בתוכנה.

2.6 המשתמש מצהיר כי הוא מודע לכך שהשימוש בתוכנה כרוך בסיכונים היות והיא נמצא ברשת האינטרנט. הסיכונים נובעים ו/או עשויים לנבוע הן מגורמים טכנולוגיים-מדעיים והן מגורמים שהינם אנושיים. משיק ו/או מפעילי התוכנה ו/או בעליה ו/או מצודי הו/או מי מהם ו/או מטעמם, לא יישאו בכל אחריות לכל נזק, ממוני ו/או אחר, ו/או<br>הפסד ו/או הוצאה מכל סוג ו/או אי נחות ו/או עגמת נפש שיגרמו ו/או עשויים להי פועלת התוכנה, ולרבות לכך שהשרת האמור יהיה נקי מוירוסים ו/או מרכיבים אחרים אשר עלולים לפגוע במחשב האישי של הלקוח בעת השימוש בתוכנה ולמשתמש לא תהא כל

טענה בקשר עם נזקים כאמור.<br>2.7 למשיק תהא זכות מלאה לבחור מי יהיה רשאי להשתמש בתוכנה. השימוש בתוכנה והגשת מחיר בה, מותר אך ורק ל מי שניתנה לו הרשות לכך במפורש ושהוזמן .<br>על-ידי משיק או נציג מורשה להשתתף בהתמחרות.<br>2.8 המשתמש רשאי להשתמש בתוכנה אך ורק לצורך השתתפות בהתמחרות ובכפוף להזמנתו מראש ע"י נציג משיק או נציג מורשה, ובכפוף לחתימתו מראש על כתב

התחייבות בנוסח כפי שישלח<mark>.</mark>

2.9 משיק עושה כל מאמץ על מנת לספק למשתמש נתונים מהימנים ומדויקים לצורך ההתמחרות. על אף האמור, משיק אינה מתחייבת כי כל הנתונים שימסרו הינם מדויקים וכי לא נפלה בהם טעות כתוצאה מטעות שבתום לב או שכתוצאה מגורמים שאינם בשליטתה.

, 2.10 משק אינה אחראית לנזק שיגרם למשתמש כתוצאה מהשתתפותו בהתמחרות. לצורך זאת, "נזק" לרבות הוצאות כספיות שיוצאו לצורך ההתמחרות, נזק כתוצאה מחוסר<br>- טלת להתחבר לאחר התוכה, נזק שיגרם כתוצאה מכשלים טכניים וכו'.<br>14. בתיידת עבר

2.11 במידה ויפר המשתמש את תנאי התקנון, תהיה רשאית משיק למנוע ממנו המשך שימוש בתוכנה ולהעבירו לרשימת המשתמשים המנועים מלעבוד עם משיק. כניסה

נא אשר קבלת תנאי ההשתתפות בהתמחרות על ידי הקלדת הסיסמא שלך.

אני מסכים לתנאי התקנון io.c

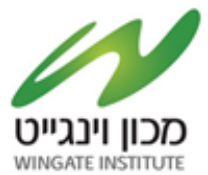

### **טעינת קבצים לתיבת ההצעות:**

- .1 במסך התיבה הראשי לחץ על "טען קובץ".
- .2 **שם הסל:** אין צורך לבחור סל, המשך לסעיף הבא.
- .3 **שם הקובץ**: הקובץ יטען במערכת ע"פ הטקסט שיוקלד בשדה זה, ניתן להשאיר ריק ויישמר בהתאם לשמו המקורי.
	- .4 **סעיפי הגשה:** יש לבחור את סיווג הקובץ:

ההצעה תוגש בשפה העברית אשר תצורף לתיבת ההצעות המקוונת בפורמט **PDF** כמפורט להלן:

PDFההצעה תוגש בשפה העברית במעטפה אחת או בקובץ אחד אשר יוגש לתיבת המכרזים או יצורף לתיבת ההצעות המקוונת בפורמט כמפורט להלן – **מכרז פומבי מס' 2023/55 לקבלת הרשאה לאספקה, התקנה והפעלה של עמדות טעינה לרכבים חשמליים בשטח המכון הלאומי למצוינות בספורט על שם אורד צ'ארלס וינגייט**

במעטפה/בקובץ זה יכלול המציע את כל המסמכים הנדרשים לצורך הוכחת עמידתו בתנאי הסף,כשהם מלאים וחתומים על ידו במקומות המיועדים לך; וכל יתר המסמכים הרלוונטיים המפורטים בהזמנה זו.

### שאלה∖הבהרה.

עותק מושחר -לא חובה

- .5 **נתיב הקובץ:** לחץ על "בחר קובץ" על מנת לבחור קובץ להעלאה מהמחשב.
	- .6 לסיום וטעינת הקובץ לחץ על "שלח קובץ".
- .7 האסמכתא לכך שהקובץ נטען לתיבה הינה הופעת הקובץ בשורה העליונה במסך.
- .8 במידה ועלייך לטעון קובץ נוסף יש לחזור על סעיפים ,2-6 במידה ולא לחץ על "סגור חלון" בתחתית המסך.

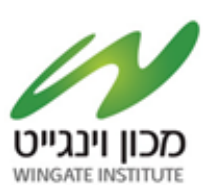

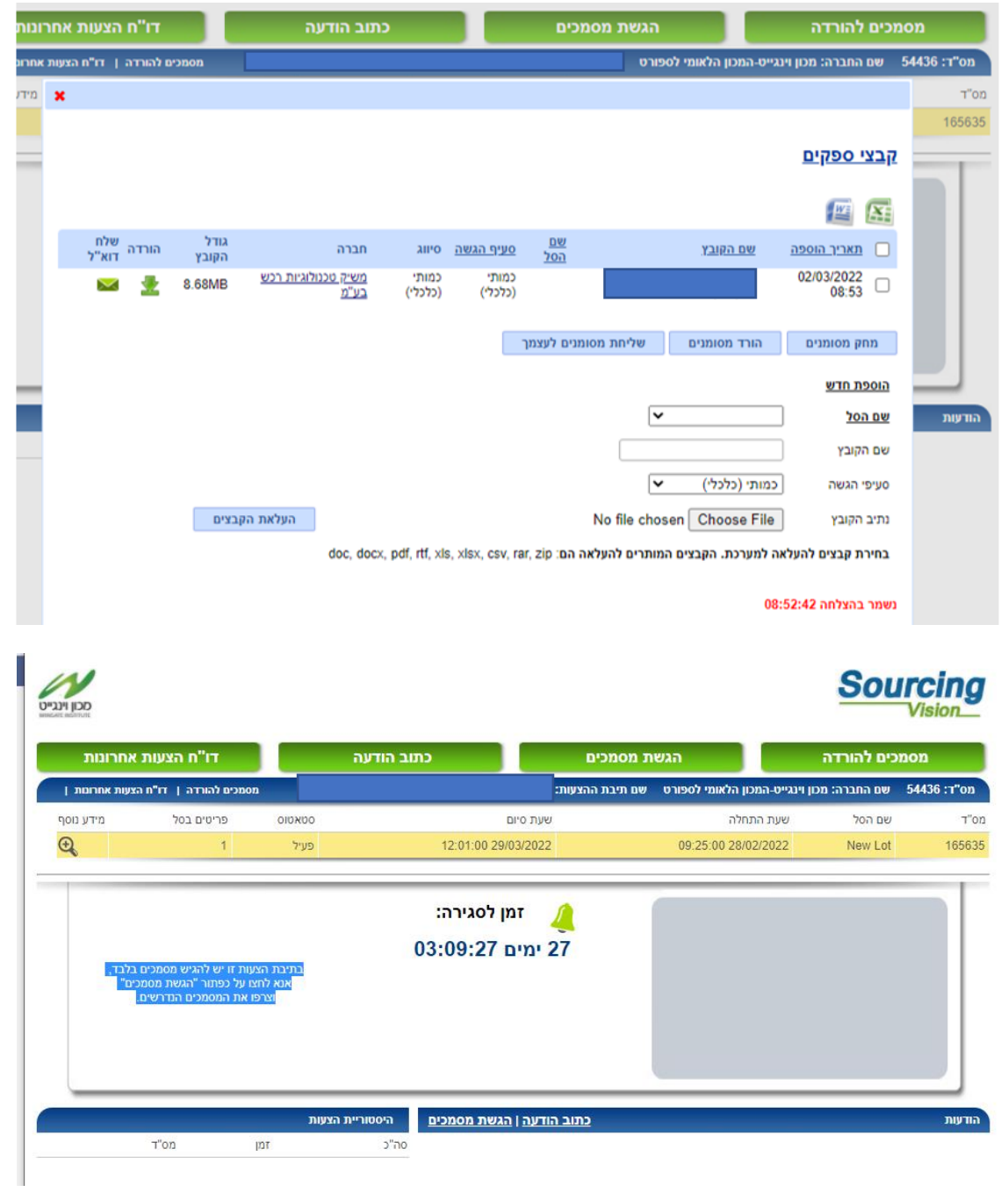

**לאחר הגשת הקבצים יתרענן המסך ויופיעו הקבצים אשר צורפו.**

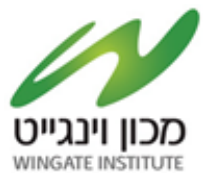

## **בנוסף למען נחיותיכם ישלח לכם אימייל אישור על כך שהועלו הקבצים למערכת.**

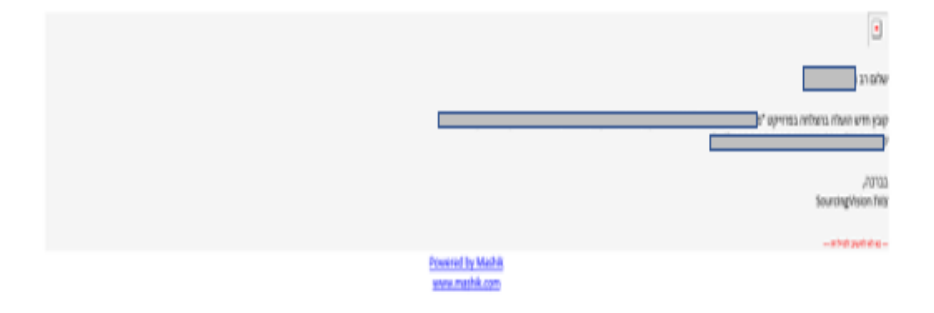

### **בהצלחה!**